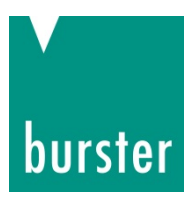

### **BEDIENUNGSANLEITUNG**

#### **Firmware Uploader DIGISTANT® Typ 4463**

© 2020 burster präzisionsmesstechnik gmbh & co kg Alle Rechte vorbehalten

Hersteller: burster präzisionsmesstechnik gmbh & co kg DE-76593 Gernsbach DE-76587 Gernsbach

Gültig ab: 16.10.2020 Tel.: (+49) 07224-645-0 Fax.: (+49) 07224-645-88 E-Mail: info@burster.de www.burster.de

3099-BA4463FUDE-5999-101530

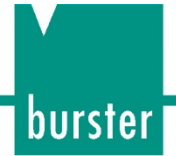

#### Garantie-Haftungsausschluss

Alle Angaben in der vorliegenden Dokumentation wurden mit großer Sorgfalt erarbeitet, zusammengestellt und unter Einschaltung wirksamer Kontrollmaßnahmen reproduziert. Irrtümer und technische Änderungen sind vorbehalten. Die vorliegenden Informationen sowie die korrespondierenden technischen Daten können sich ohne vorherige Mitteilung ändern. Kein Teil dieser Dokumentation darf ohne vorherige Genehmigung durch den Hersteller reproduziert werden, oder unter Verwendung elektronischer Systeme verarbeitet oder weiterverarbeitet werden.

Bauelemente, Geräte und Messwertsensoren von burster präzisionsmesstechnik (nachstehend "Produkt" genannt) sind das Erzeugnis zielgerichteter Entwicklung und sorgfältiger Fertigung. Für die einwandfreie Beschaffenheit und Funktion dieser Produkte übernimmt burster ab dem Tag der Lieferung Garantie für Material- und Fabrikationsfehler entsprechend der in der Produktbegleitenden Garantie-Urkunde ausgewiesenen Frist. burster schließt jedoch Garantie- oder Gewährleistungsverpflichtungen sowie jegliche darüber hinausgehende Haftung aus für Folgeschäden, die durch den unsachgemäßen Gebrauch des Produkts verursacht werden, hier insbesondere die implizierte Gewährleistung der Marktgängigkeit sowie der Eignung des Produkts für einen bestimmten Zweck. burster übernimmt darüber hinaus keine Haftung für direkte, indirekte oder beiläufig entstandene Schäden sowie Folge- oder sonstige Schäden, die aus der Bereitstellung und dem Einsatz der vorliegenden Dokumentation entstehen.

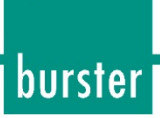

#### Inhaltsverzeichnis

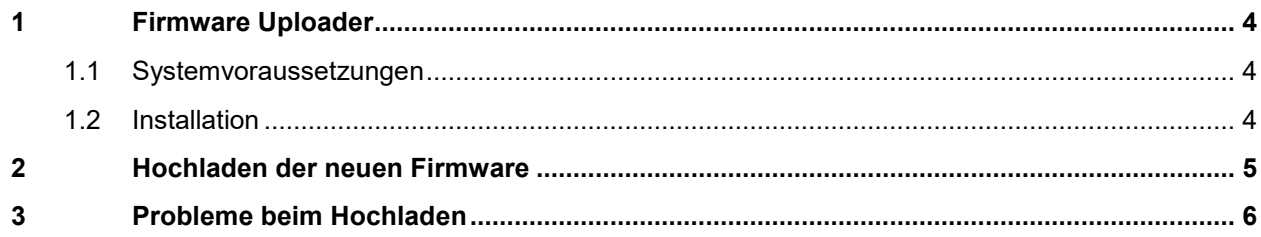

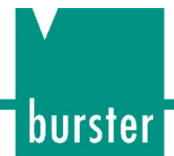

#### <span id="page-3-0"></span>**1 Firmware Uploader**

Der Firmware Uploader ist zum Hochladen oder Aktualisieren der Firmware vorgesehen. Dies ermöglicht es dem Benutzer, stets mit der neuesten Software und den neuesten Funktionen zu arbeiten, ohne den DIGISTANT Typ 4463 zur Wartung einschicken zu müssen. Das Update erfolgt über die RS232- Schnittstelle.

#### <span id="page-3-1"></span>**1.1 Systemvoraussetzungen**

- Microsoft Windows XP oder neuer
- Upload Software "FirmwareUploader"
- Quelldatei der aktuellen Firmware (Dateierweiterung ".upl")

#### <span id="page-3-2"></span>**1.2 Installation**

Führen Sie die Datei "setup.exe" aus dem Installationsordner aus. Während der Installation werden Sie aufgefordert, das Verzeichnis zu bestätigen, in dem die Software abgelegt werden soll.

Nach der Installation wird die Programmgruppe "Start/Programmdateien/Uploader" erstellt. Zusätzlich kann ein Neustart Ihres Rechners erforderlich sein.

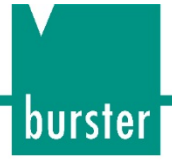

#### <span id="page-4-0"></span>**2 Hochladen der neuen Firmware**

Stellen Sie die folgenden Punkte im Menü des DIGISTANT Typ 4463 ein (Untermenü Schnittstelle):

Aktive Schnittstelle: RS232

Baudrate: 9600

Verbinden Sie den DIGISTANT Typ 4463 und den Computer mit einem RS232-Kabel.

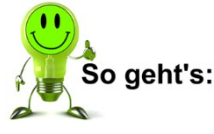

- 1. Starten Sie den Uploader "Start/Programmdateien/Uploader/Uploader.exe".
- 2. Der folgende Bildschirm erscheint:

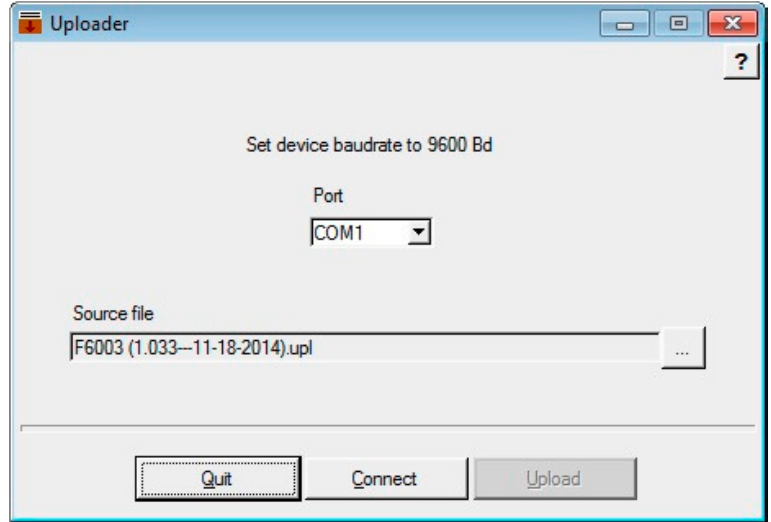

- 3. Wählen Sie die Quelldatei aus. Die Quelldatei ist eine Datendatei, welche die neue Firmware enthält und die Erweiterung ".upl" hat. Der Uploader wählt automatisch einen geeigneten COM-Port aus (COM1 ... COM32).
- 4. Drücken Sie "Verbinden" bzw. "Connect".
- 5. Der folgende Bildschirm erscheint:

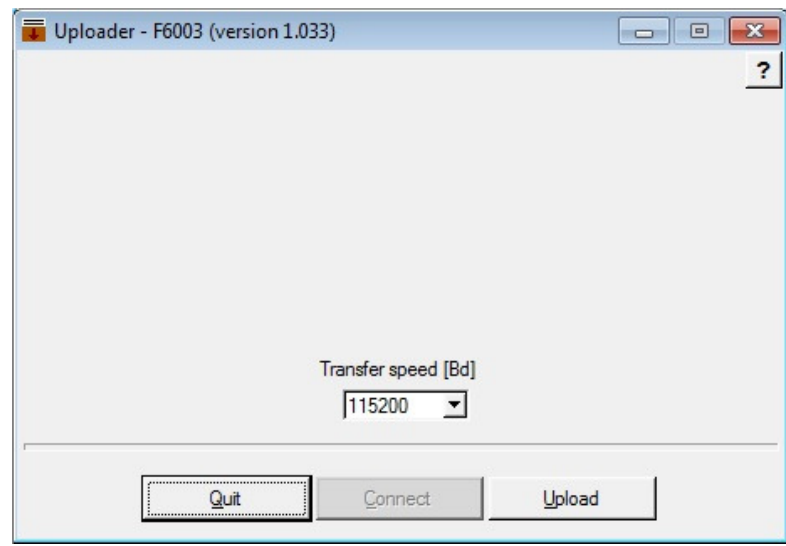

- 6. Drücken Sie "Hochladen" bzw. "Upload", ohne die Übertragungsgeschwindigkeit zu ändern.
- 7. Der Uploader lädt automatisch Schritt für Schritt alle internen Programme neu.

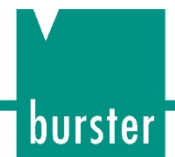

#### <span id="page-5-0"></span>**3 Probleme beim Hochladen**

Für den Fall, dass das Hochladen nicht beendet wurde (Unterbrechung der Stromversorgung, fehlgeschlagene Kommunikation...), enthält der DIGISTANT Typ 4463 keine interne Software.

Schalten Sie die Stromversorgung des DIGISTANT Typ 4463 aus, warten Sie ca. 10 Sekunden und schalten Sie den DIGISTANT Typ 4463 wieder ein. Der DIGISTANT Typ 4463 zeigt den folgenden Bildschirm an:

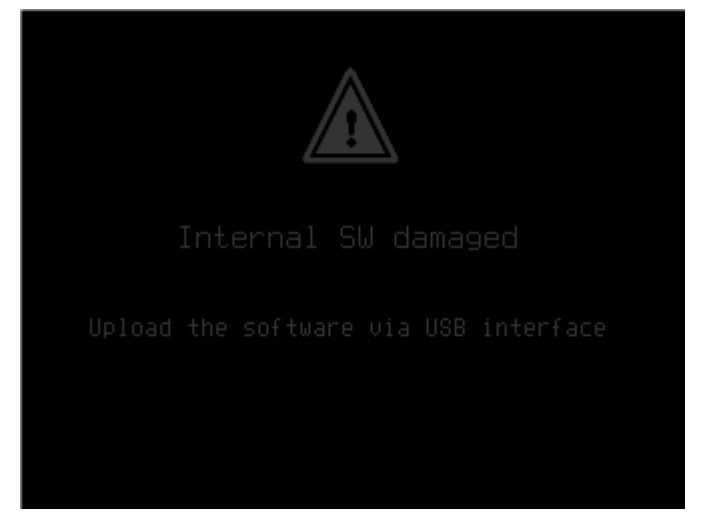

Bitte wiederholen Sie den Upload-Vorgang. Der DIGISTANT Typ 4463 wird automatisch auf RS232, 9600Bd Modus umgeschaltet.